# **Instruções de segurança**

Leia as instruções de segurança do *ACH480 Hardware manual* (3AXD50000245949 [inglês]).

**AVISO!** Siga estas instruções de segurança para evitar danos físicos ou<br>morte, ou danos ao equipamento. Se você não for um eletricista qualificado,<br>não realize serviços de instalação elétrica ou manutenção.

- Durante a instalação, não permita a entrada de poeira no inversor de frequência. • Quando o conector ou equipamento conectado estiver energizado, não efetue manutenção no inversor de frequência, no cabo do motor, no motor, nos cabos de controle ou nos circuitos de controle.
- Após desconectar a energia de entrada, aguarde 5 minutos para a descarga dos capacitores de circuito intermediários.
- Certifique-se de que o equipamento não esteja energizado:
- Use um multímetro com impedância de pelo menos 1 Mohm.
- Certifique-se de que a tensão entre os terminais de saída do inversor de frequência (U, V, W) e o aterramento (PE) seja 0 V.
- Certifique-se de que a tensão entre os terminais de energia de entrada<br>do inversor de frequência (L1, L2 e L3) e o aterramento (PE) seja 0 V.<br>• Certifique-se de que a tensão entre os terminais DC e do resistor do<br>freio (
- 
- Ao usar um motor síncrono de ímã permanente, não efetue manutenção no inversor de frequência quando o motor estiver em rotação. A rotação do motor de ímã permanente energiza o inversor de frequência e os terminais de energia de entrada.

AVISOI A instalação, inicialização e operação deste equipamento exigem<br>instruções detalhadas. Consulte as instruções detalhadas no ACH480<br>Hardware manual (3AXD5000245949 [inglês]) e no ACH480 Firmware<br>manual (3AXD500002471 Mantenha este guia perto da unidade a todo o momento.

- Certifique-se de deixar um espaço livre de no mínimo 75 mm na parte superior<br>
e inferior do inversor de frequência para arrefecimento do ar.<br> **Cos inversores de frequência R1, R2, R3 e R4 podem ser instalados inclinados**<br>
- 
- Você pode instalar vários inversores de frequência lado a lado. As opções de ção lateral exigem aproximadamente 20 mm de espaço no lado direito do inversor de frequência.

# **1. Examine a área de instalação**

O inversor de frequência é destinado para a instalação do gabinete e possui uma classificação de proteção contra objetos sólidos IP20.

# Verifique se na área de instalação:

- Há arrefecimento suficiente e o ar quente não é recirculado. • As condições do ambiente são adequadas. Consulte *[Condições ambientais](#page-1-0)*.
- A superfície de montagem não é inflamável e pode suportar o peso do inversor de frequência. Consulte *[Dimensões e pesos](#page-1-1)*.
- Os materiais perto do inversor de frequência não são inflamáveis. • Há espaço suficiente acima e abaixo para o trabalho de manutenção no inversor de frequência. Consulte *[Requisitos de espaço livre](#page-1-2)*.

# **2. Instale o inversor de frequência**

O inversor de frequência pode ser instalado com parafusos ou em um trilho DIN. Requisitos de instalação:

> **AVISO!** Não instale o inversor de frequência de cabeça para baixo. Certifique-se de que a exaustão do ar de resfriamento (na parte superior) esteja sempre acima da entrada de ar de refrigeração (na parte inferior).

### **Para instalar o inversor de frequência com parafusos**

**AVISO!** Se o inversor de frequência for conectado a um sistema IT (sem aterramento) ou a um sistema TN com aterramento no vértice, desconecte o parafuso de aterramento do filtro de EMC.

- 1. Abra a tampa frontal. Para abrir a tampa frontal, solte o parafuso de fixação e levante a tampa. 2. Descasque o cabo do motor.
- 3. Aterre a blindagem do cabo do
- motor no grampo de aterramento. Torca a blindagem do cabo do motor

- 1. Faça as marcas dos orifícios de montagem na superfície. Consulte *[Dimensões e pesos](#page-1-1)*. Os inversores de frequência R3 e R4 vêm com um modelo de montagem.
- 2. Faça os furos para os parafusos de montagem e instale os plugues ou âncoras adequados.
- 3. Comece a apertar os parafusos nos orifícios de montagem.
- Instale o inversor de frequência nos parafusos de montagem.
- 5. Aperte os parafusos de montagem.
- **Para instalar o inversor de frequência em um trilho DIN**
- Mova a peça de bloqueio para a esquerda
- 2. Empurre e segure o botão de bloqueio para baixo.
- Coloque as guias superiores do inversor de frequência na extremidade superior do trilho de instalação DIN.
- Coloque o inversor de frequência na direção da extremidade inferior do trilho de instalação DIN.
- 5. Solte o botão de bloqueio.
- 6. Mova a peça de bloqueio para a direita.
- 7. Verifique se o inversor de frequência está instalado corretamente.
- 8. Para remover o inversor de frequência, use uma chave de fenda para abrir a peça de bloqueio.

- em um conjunto, marque-a adequadamente e conecte-a ao terminal de aterramento.
- 5. Conecte os condutores de fase do cabo do motor aos terminais T1/U, T2/ V e T3/W do motor. Aplique um torque de 0,8 N m (7 lbf pol.) aos terminais.
- 6. Se aplicável, conecte o cabo do resistor do freio aos terminais R-UDC+. Aplique um torque de 0,8 N m (7 lbf pol.) aos terminais. Use um cabo blindado e aterre a blindagem no grampo de aterramento.
- 7. Descasque o cabo de alimentação de entrada.
- 8. Se o cabo de alimentação de entrada tiver blindagem, torça e forme um conjunto, marque adequadamente e conecte ao terminal de aterramento.
- 9. Conecte o condutor de proteção (PE) do cabo de alimentação de entrada ao terminal de aterramento. Se necessário, use um segundo condutor de proteção (PE).
- 10. Conecte os condutores de fase do cabo de alimentação de entrada aos terminais de entrada L1, L2 e L3. Aplique um torque de 0,8 N m (7 lbf pol.) aos terminais.
- 11. Conecte mecanicamente os cabos na parte externa do inversor de frequência.

# **3. Meça a resistência de isolamento**

**Inversor de frequência:** Não faça testes de tolerância de tensão ou de resistência de isolamento no inversor de frequência, pois esses testes podem danificar o inversor de frequência.

**Cabo de alimentação de entrada:** Meça o isolamento do cabo de alimentação de entrada antes de conectá-lo. Cumpra os regulamentos locais.

# **Motor e cabo do motor:**

- 1. Verifique se o cabo do motor está conectado ao motor e desconectado dos terminais de saída do inversor de frequência T1/U, T2/V e T3/W.
- 2. Use uma tensão de 500 V CC para medir a resistência de isolamento entre cada condutor de<br>fase e o condutor de proteção (PE). A resistência de<br>isolamento de um motor ABB deve ser superior a<br>100 Mohm (a 25 °C/77 °F). Para obter informações<br>sobre a resistência de i
	- A umidade no motor diminui a resistência de

isolamento. Se houver suspeita de umidade no motor, seque o motor e repita a medição.

# **4. Selecione os cabos**

Conecte o bloco de terminais EIA-485 no módulo de extensão de E/S padrão RIIO-01 ao fieldbus. Veja o diagrama de conexão abaixo

**Cabo de alimentação de entrada:** Para obter o melhor desempenho de EMC, use um cabo simétrico blindado e dois condutores de aterramento.

**Cabo do motor:** Use um cabo simétrico blindado.

**Cabo de controle:** Use um cabo de pares trançados com dupla blindagem para os sinais analógicos. Use um cabo blindado simples ou duplo para os sinais digitais, de retransmissão e de E/S. Não misture sinais de 24 V e 115/230/400 V no mesmo cabo.

# **5. Conecte os cabos de força**

# **Diagrama de conexão**

- a. Dois condutores de aterramento. Use dois condutores se o corte transversal do condutor de aterramento for inferior a 10 mm2 Cu ou 16 mm2 Al (IEC/EN 61800-5-1). Por exemplo, use a blindagem do cabo além do quarto condutor. b. Cabo de aterramento separado (lado da linha). Use-o se a condutividade do quarto
- condutor ou da blindagem não for suficiente para a proteção de aterramento. c. Cabo de aterramento separado (lado do motor). Use-o se a condutividade da
- blindagem não for suficiente para a proteção de aterramento ou se não houver um condutor de aterramento simétrico no cabo.
- d. Aterramento de 360 graus da blindagem do cabo. Obrigatório para o cabo do motor e o cabo do resistor de freio e recomendado para o cabo de alimentação de entrada.

# **Procedimento de conexão**

**AVISO!** Siga as instruções de segurança do *ACH480 Hardware manual*<br>(3AXD50000245949 [inglês]). Ignorá-las pode causar danos físicos, morte<br>ou danos ao equipamento.

**Observação:** se você ligar o inversor de frequência antes de instalar o módulo de E/S ou fieldbus, um aviso será emitido.

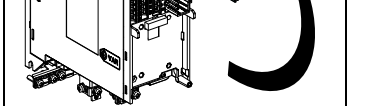

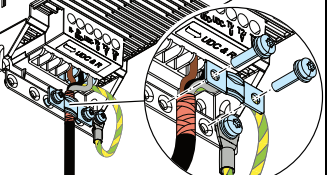

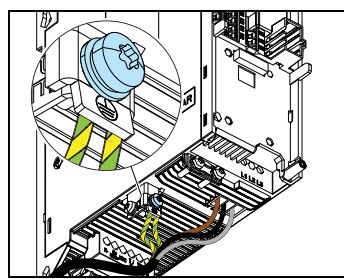

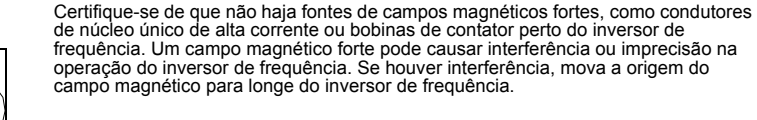

# **6. Instale um módulo opcional frontal**

- Para instalar um módulo opcional frontal (módulo de E/S ou módulo fieldbus):
- 1. Solte o parafuso de fixação da tampa frontal e levante a tampa.
- 2. Se você instalar um módulo de E/S RIIO-01 ou um módulo fieldbus, puxe a aba plástica de travamento do módulo opcional frontal para cima.
- 3. Alinhe os contatos no módulo opcional frontal e no inversor de
- módulo opcional frontal para dentro.
- 5. Aperte o parafuso de fixação para fixar e aterrar o módulo opcional frontal.

frequência, e empurre cuidadosamente o módulo opcional frontal para a posição.

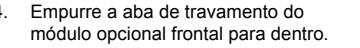

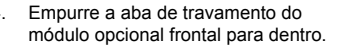

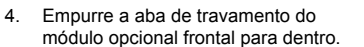

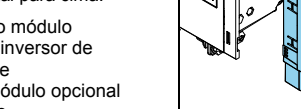

## **7. Conecte os cabos de controle**

### **Procedimento de conexão**

Faça as conexões de acordo com as conexões de controle padrão da macro de<br>aplicação selecionada. Para obter informações sobre as conexões da macro padrão de<br>fábrica (macro padrão da ABB), consulte Co*nexões de E/S (HVAC pa* outras macros, consulte o ACH480 Firmware manual (3AXD50000247134 [inglês]).

**Observação:** se você não usar o módulo de E/S, selecione a macro limitada da ABB. Mantenha os pares de fios de sinal o mais próximo possível dos terminais para evitar acoplamento indutivo.

- 1. Descasque uma parte da blindagem externa do cabo de controle para aterramento.
- Use uma abraçadeira para aterrar a blindagem externa na guia de aterramento.
- 3. Descasque os condutores do cabo de controle.
- 4. Conecte os condutores aos terminais de controle corretos. Aplique um torque de 0,5 N·m (4,4 lbf·in) aos terminais.
- 5. Conecte as blindagens dos pares<br>torcidos e os cabos de aterramento ao<br>terminal SCR. Aplique um torque de 0,5 N·m (4,4 lbf·in) aos terminais.
- 6. Conecte mecanicamente os cabos de controle na parte externa do inversor de frequência.
- 7. Feche a tampa frontal e aperte o parafuso de fixação.
- <span id="page-0-0"></span>**Conexões de E/S (HVAC padrão)**

Para a configuração de E/S padrão (unidade de base do inversor de frequência e módulo de E/S RIIO-01). Os terminais fixos da unidade de base estão marcados na tabela:

### **Conexão do fieldbus integrado EIA-485 ao inversor de frequência**

# A K K

# **—**INVERSORES DE FREQUÊNCIA ABB PARA HVAC

# **Inversor de frequência ACH480**

Guia de instalação rápida e inicialização

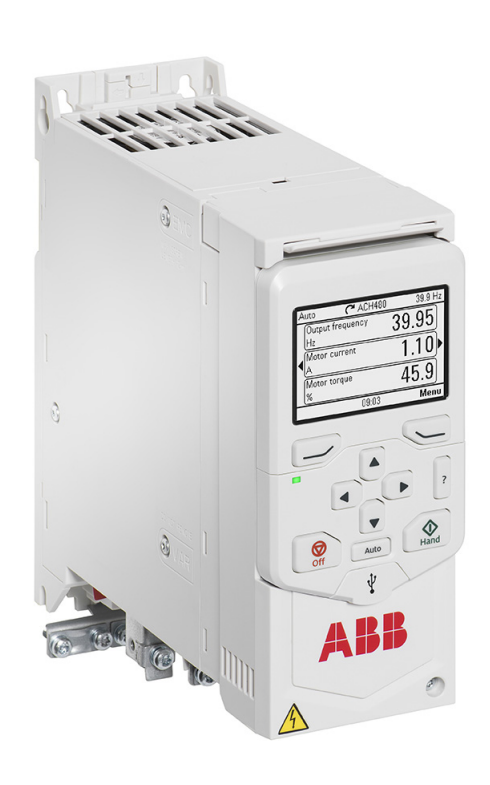

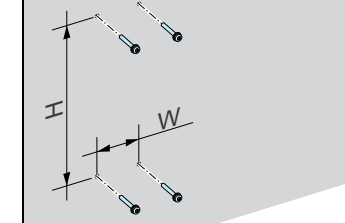

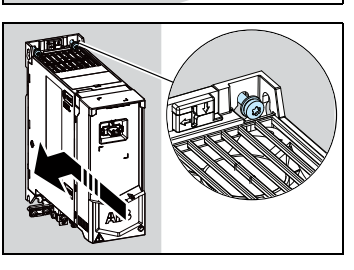

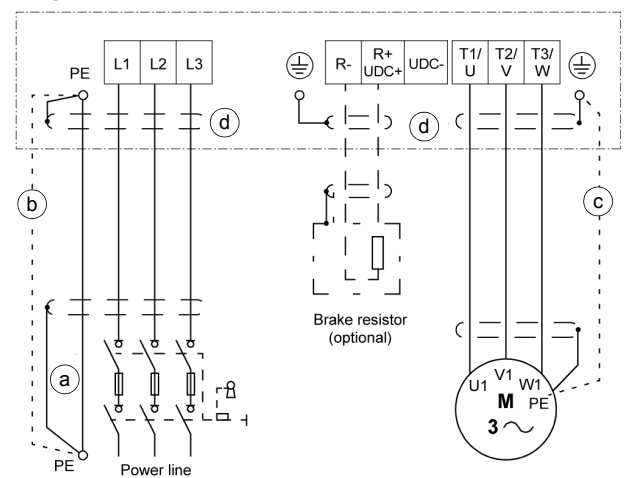

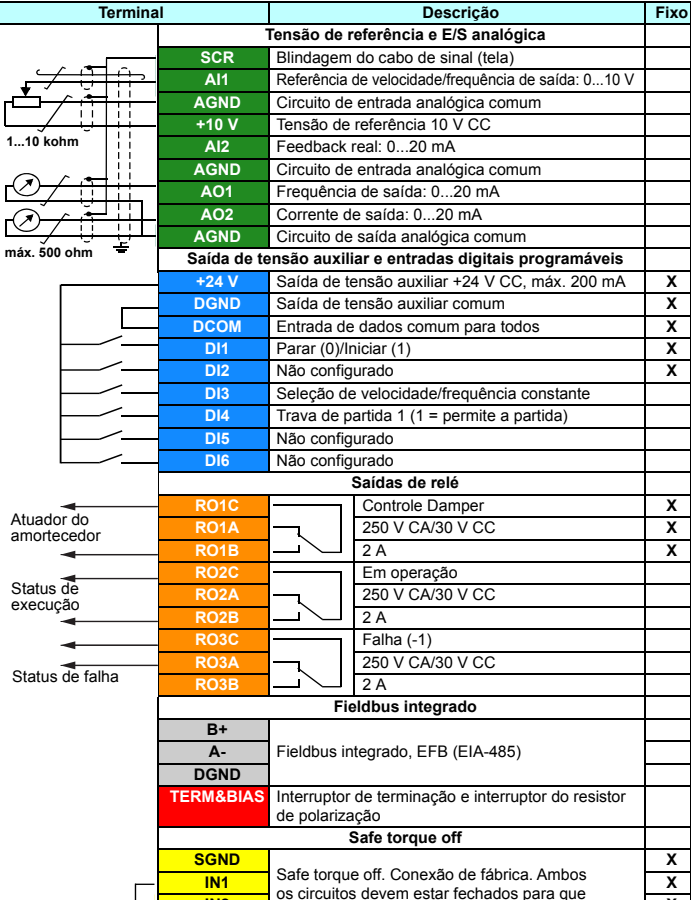

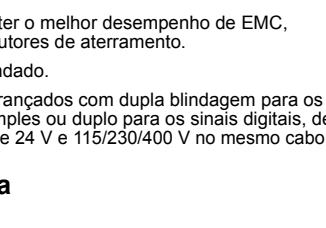

V1  $\frac{M}{3}$ 

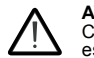

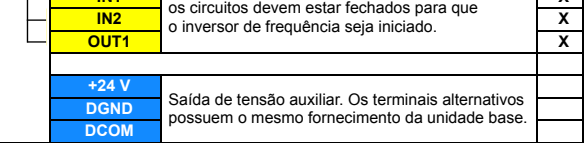

1

2

3

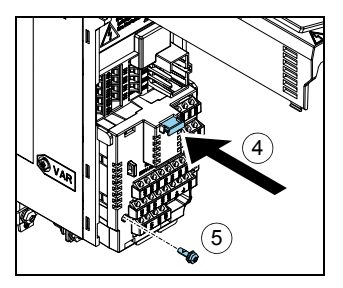

1) O dispositivo nas duas extremidades do fieldbus deve ter uma terminação definida como ligada.

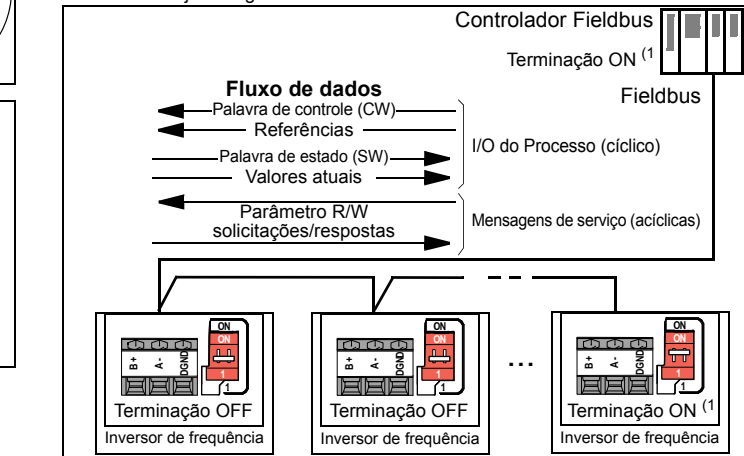

### **8. Instale o painel de controle**

Para instalar o painel de controle:

- 1. Feche a tampa frontal e aperte o parafuso de fixação.
- 2. Coloque a extremidade inferior do painel de controle na posição.
- 3. Empurre a parte superior do painel de controle até ela encaixar na posição.

### **9. Inicialize o inversor de frequência**

Para obter informações sobre a inicialização e os parâmetros do inversor de frequência, consulte o *ACH480 Firmware manual* (3AXD50000247134 [inglês]).

**AVISO!** Antes de inicializar o inversor de frequência, certifique-se de que a instalação tenha sido concluída. Certifique-se de que a tampa do inversor de frequência e a caixa de cabos, se inclusa, estão em seu devido lugar. Verifique se a partida do motor não provoca nenhum perigo. Desconecte o motor de outras máquinas se houver risco de danos ou ferimentos.

O inversor de frequência pode ser conectado a um link de comunicação serial por meio de um módulo adaptador fieldbus opcional ou de uma interface de fieldbus<br>integrado no módulo de extensão de E/S padrão RIIO-01. A interface de fieldbus<br>integrado suporta as comunicações Modbus RTU, BACnet MS/TP e N2.

Para configurar a interface de fieldbus integrado, consulte o *ACH480 Firmware*<br>*manual* (3AXD50000247134 [inglês]). Para configurar um módulo adaptador fieldbus<br>opcional, consulte o manual do adaptador fieldbus aplicável.

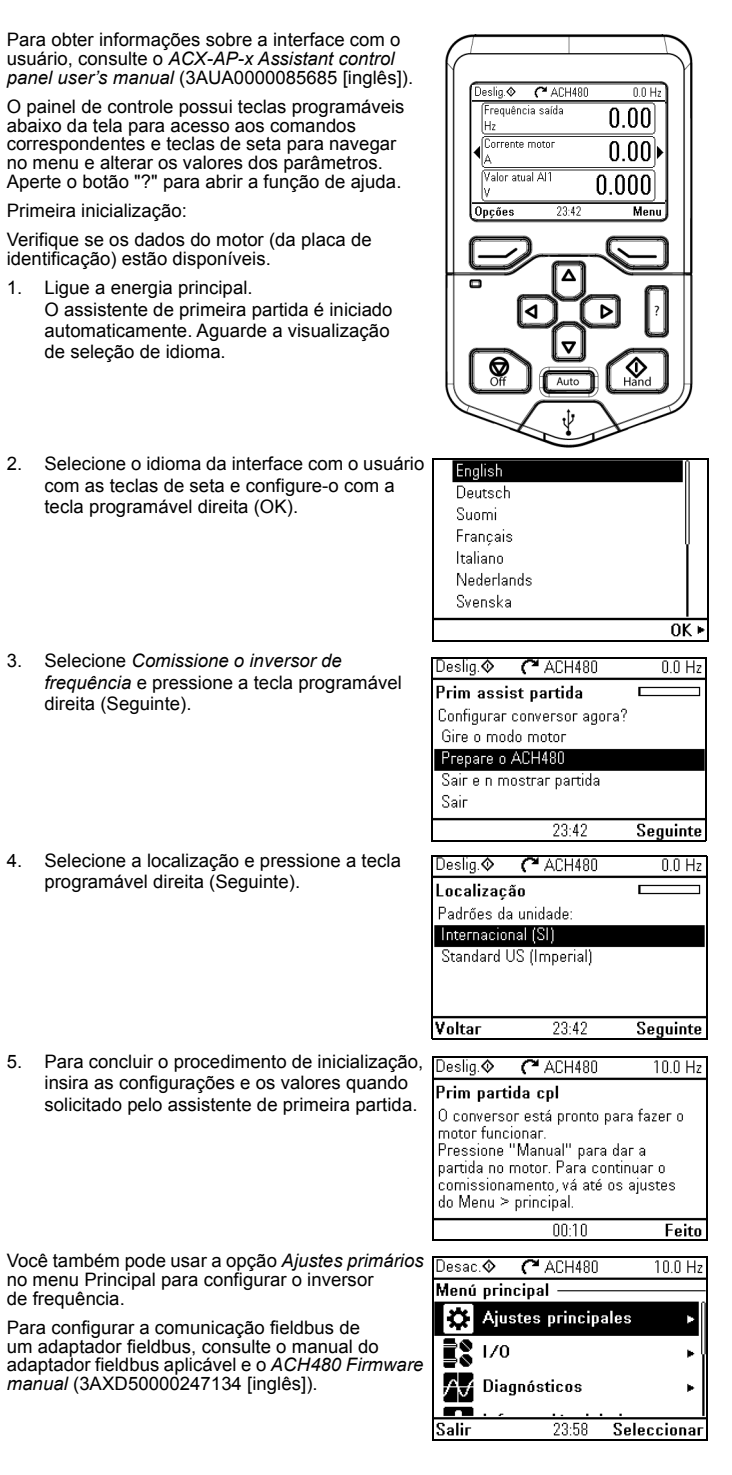

### **Comunicações fieldbus**

## **Avisos e falhas gerados pelo inversor de frequência**

Para obter a lista completa de avisos e falhas, consulte o *ACH480 Firmware manual* (3AXD50000247134 [inglês]).

# **Classificações**

Para obter informações técnicas detalhadas, consulte o *ACH480 Hardware manual* (3AXD50000245949 [inglês]).

### **Classificações da IEC**

# **Classificações NEMA**

### **Fusíveis**

Para obter mais informações sobre fusíveis, disjuntores e protetores manuais do motor, consulte o *ACH480 Hardware manual* (3AXD50000245949 [inglês]).

### <span id="page-1-0"></span>**Condições ambientais**

Para um inversor de frequência trifásico de 400 V em 2.000...4.000 m, somente os seguintes sistemas de energia são permitidos: TN-S, TN-c, TN-CS, TT (sem aterramento de uma fase).

### <span id="page-1-1"></span>**Dimensões e pesos**

### **IP20/UL tipo aberto**

**UL tipo 1**

### <span id="page-1-2"></span>**Requisitos de espaço livre**

### **Certificações**

Os certificados aplicáveis são mostrados na etiqueta de tipo do produto.

### **Declaração de conformidade**

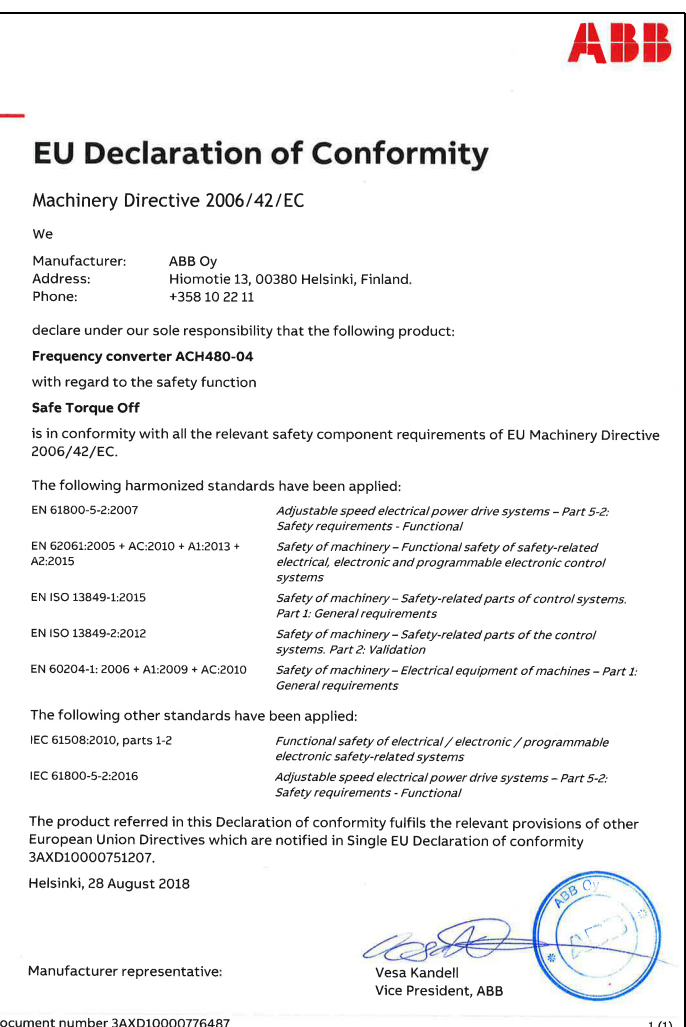

### **Documentos relacionados**

.

 $1(1)$ 

### **Aviso Falha Descrição**

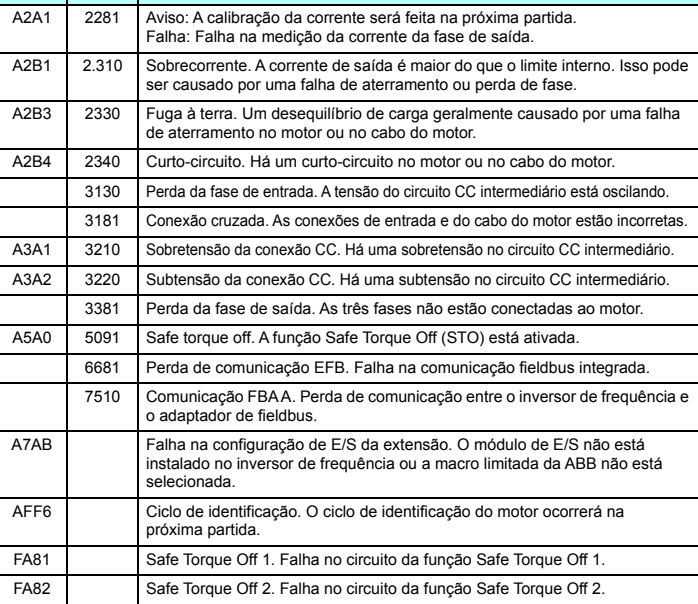

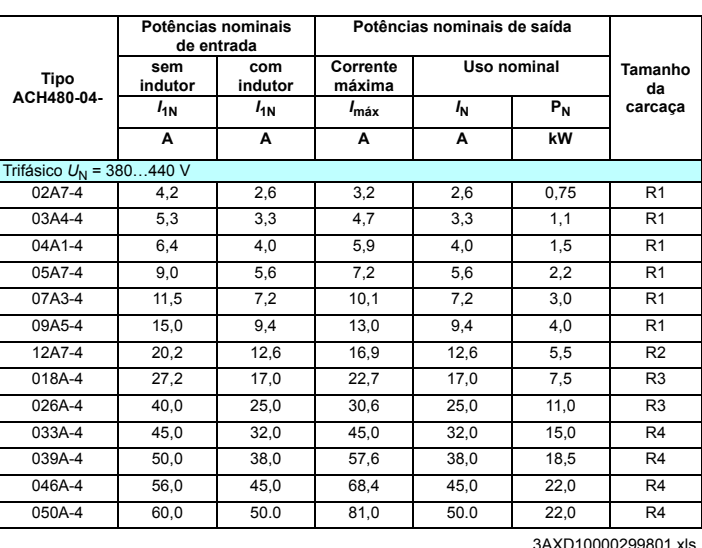

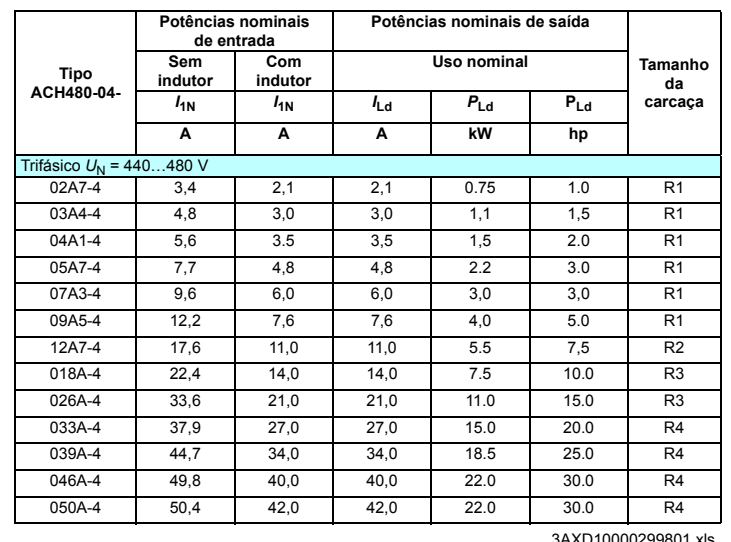

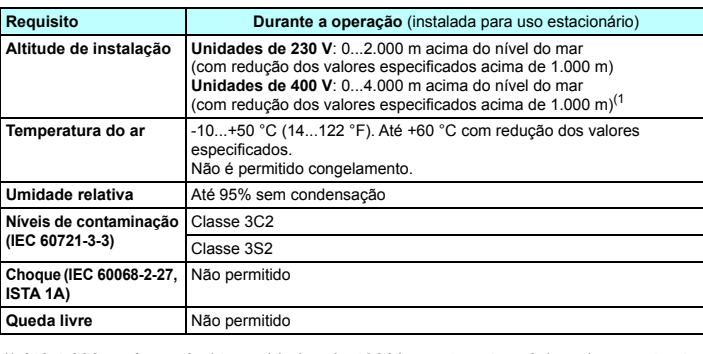

1) Até 4,000 m, é possível ter unidades de 400 V, se a tensão máxima de comutação<br>para a saída de relé integrado 1 for 30 V na altitude de 4,000 m (por exemplo, não é<br>permitido conectar 250 V à saída de relé 1). Até 250 V

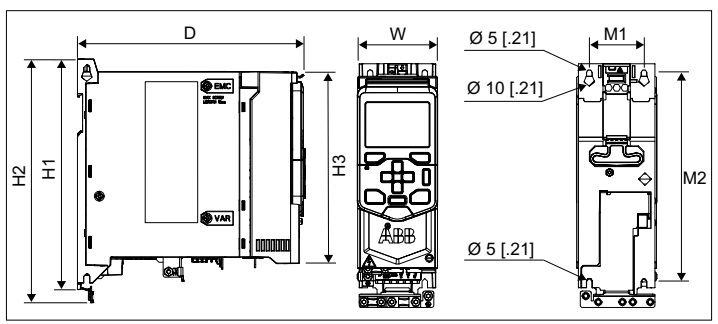

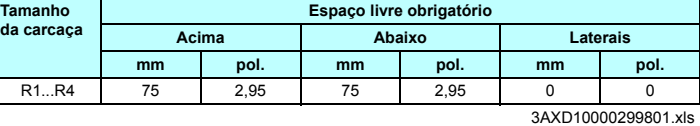

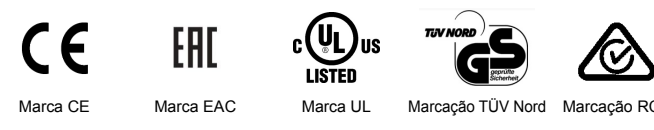

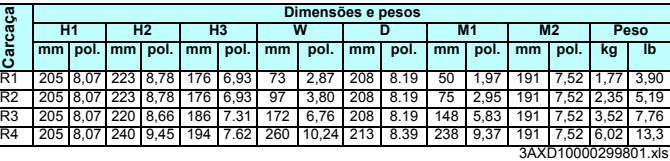

**Dimensões e pes H1 H2 H3 W D M1 M2 Peso mm pol. mm pol. mm pol. mm pol. mm pol. mm pol. mm pol. kg lb** R1 247 9.72 293 11.52 241 9.49 73 2.91 208 8.19 50 1,97 191 7,52 2.25 4.96 R2 247 9.72 293 11.52 249 9.80 97 3.82 208 8.19 75 2,95 191 7,52 2.64 5.82 R3 256 10.09 328 12.91 249 9.81 172 6.77 208 8.19 148 5,83 191 7,52 4.01 8.84 R4 258 10.17 391 15.39 301 11.85 260 10,24 213 8.39 238 9,37 191 7,52 6.40 14.1

3AXD10000299801.xl

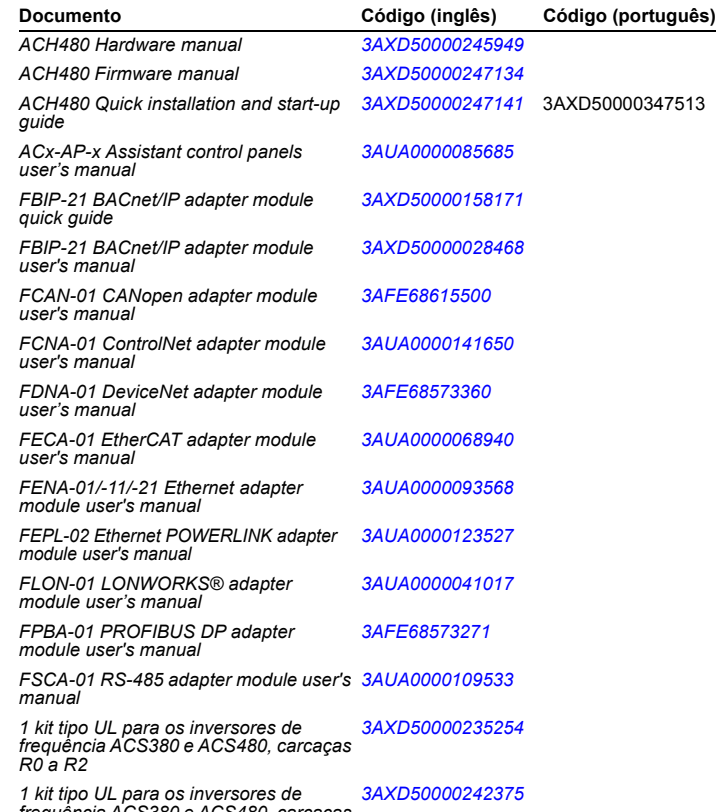

### *frequência ACS380 e ACS480, carcaças R3 a R4*

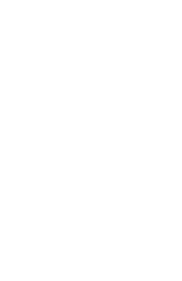

3AXD50000347513 Rev A PT (BR) 2018-10-12

3AXD50000347513 Rev A PT (BR) 2018-10-12

**Carcaça**